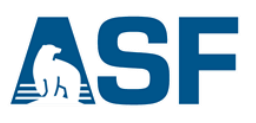

**Radiometric Terrain Correction for Sentinel-1 Data** *Sentinel-1 Toolbox software command-line recipe*

**This data recipe is for users who wish to radiometrically terrain correct (terrain-geocode) their Sentinel-1A data downloaded from ASF, using the Sentinel-1 toolbox (S1TBX) from the European Space Agency (ESA).**

**In this document you will find**

- **1. Background**
- **2. Materials List**
- **3. Steps**
- **4. Output**
- **5. How It Works**
- **6. (Optional) View the RTC image in a GIS Program**
- **7. Link to Sample Granule**
- **8. Example Run**

#### **1) Background:**

Radiometric correction involves removing the misleading influence of topography on backscatter values. Terrain correction corrects geometric distortions that lead to geolocation errors. The distortions are induced by sidelooking (rather than straight-down looking or nadir) imaging and are compounded by rugged terrain. Terrain correction moves image pixels into the proper spatial relationship with each other. Radiometric terrain correction combines both corrections to produce a superior product for science applications. This recipe is to support users who are comfortable working in the **command line** environment for post-processing SAR data. *Note: Windows users with insufficient memory may see error messages.*

ASF provides the python script "**procSentinelRTC\_recipe.py**" to radiometrically terrain correct Sentinel-1A GRD data using the Sentinel-1 Toolbox software (S1TBX). This script uses a DEM file and a Sentinel-1A granule as inputs and creates terrain corrected geoTIFFs of each polarization found in the granule, an incidence angle map, and a DEM file.

## **2) Materials:**

- Sentinel-1A GRD product (download from [Vertex\)](https://search.asf.alaska.edu/)
- (Optional) Digital Elevation Model (DEM) (available from sources including

USGS Earth [Explorer](http://earthexplorer.usgs.gov/) and [OpenTopography;](http://www.opentopography.org/) choose projection in meters)

- [Sentinel-1 Toolbox](http://step.esa.int/main/download)
- [Python™](https://www.python.org/downloads/) software package
- OSGeo4W shell (part of any recent version of **QGIS**)
- procSentinelRTC\_recipe.py (part of this package)

## **3) Steps:**

- 1) Create a directory (e.g. S1TBX\_processing\_directory) to house the Sentinel-1A GRD products (the .zip file) and the *procSentinelRTC\_recipe.py.* The S1A zip file must be in the directory where python script is run, or S1TBX will fail to process the granule further.
- 2) Download S1A GRD data from **ASF [Vertex](https://search.asf.alaska.edu/) and move it to your** S1TBX processing directory.
	- a. Start with our sample granule: [Download](https://datapool.asf.alaska.edu/GRD_HD/SA/S1A_IW_GRDH_1SDV_20150513T100637_20150513T100702_005901_0079A1_E274.zip) Sample Granule
- 3) Download and install in your local environment the [Sentinel-1](http://step.esa.int/main/download/) [Toolbox](http://step.esa.int/main/download/) package from ESA. **On Windows paths with spaces cause difficulties**, so the suggested location for the installation is "c:\s1tbx".
- 4) Download and install in your local environment the [Python™](https://www.python.org/downloads/) 2.7 software package.

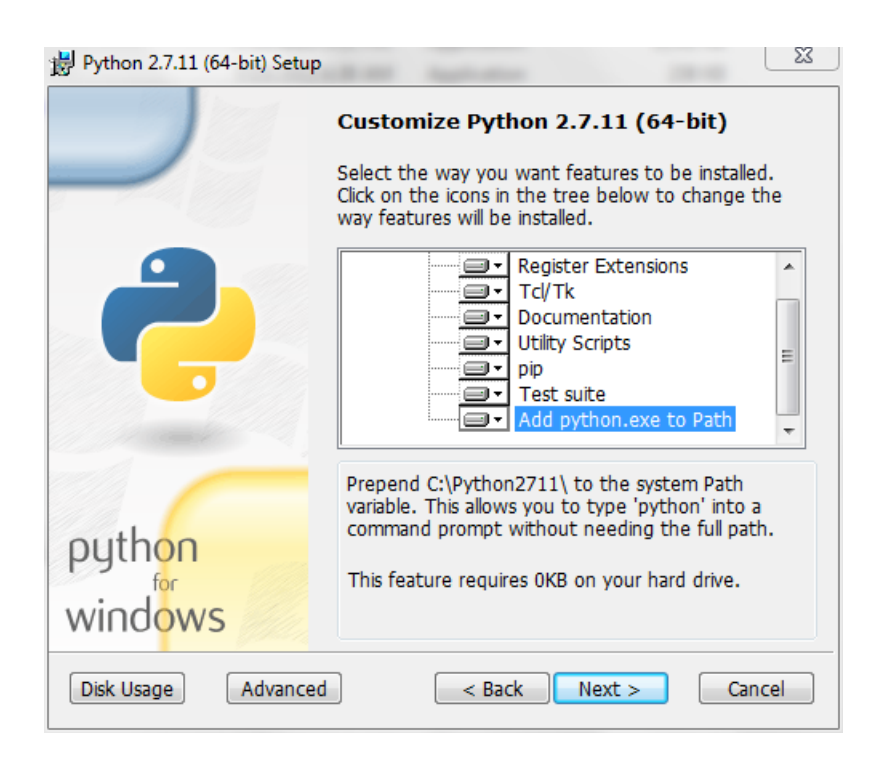

For Windows users, it is essential to "Add python.exe to Path" (see on the left). A system administrator can help verify that the path is properly set in the environment variables for existing versions of Python.

- 5) Download procSentinelRTC\_recipe.py (part of this package) into your S1TBX processing directory
- 6) (Optional) Download external DEM as GeoTIFF if desired (DEMs are available from USGS Earth [Explorer a](http://earthexplorer.usgs.gov/)nd [OpenTopography;](http://www.opentopography.org/) choose projection in meters), and place in S1TBX processing directory. S1TBX will download and apply a DEM from the SRTM mission if no additional DEM is provided by you.
- 7) Download and install a recent version of QGIS, e.g. version 2.14 for the OSGeo4W shell.
- 8) Modify the directory path name to reflect your S1TBX processing directory in the script, procSentinelRTC\_recipe.py. If you are a Mac user, set the value of baseSNAP to be the location of the S1TBX GPT executable, i.e. baseSNAP = '/Applications/snap/bin/gpt ' If you are a Windows user, set the value of baseSNAP to the location of the S1TBX GPT executable, i.e. baseSNAP = "c:/snap/bin/gpt.exe "
- 9) For Windows users only: Start the OSGeo4W shell and change into the

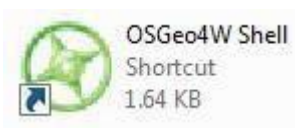

directory where the data recipe is stored.

10) (Optional) The following options are available when running the script:

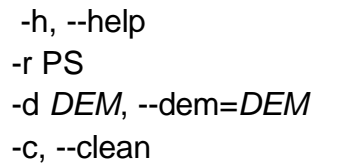

show this help message and exit Pixel resolution - default =  $10m$ **External DEM file name** Clean intermediate files

11) Run script, "python procSentinelRTC\_recipe.py [options] <S1A Zip File> <output directory>"

# **4) Output:**

After the run is finished, there is a subdirectory named after the input data file as well as a "SAFE" directory containing the original data. Your data products are in the newly created file that matches your input file name. Your data products should be a GeoTIFF for each polarization of the SAR data (VV product or VV & VH products), a GeoTIFF of the DEM (DEM.tif) used for processing, and a GeoTIFF of the incidence angle map (INC.tif). All files are in the UTM projection.

\$ cd TEMP

\$ ls -1

S1A\_IW\_GRDH\_1SDV\_20150513T100637\_20150513T100702\_005901\_0079A 1\_E274

S1A\_IW\_GRDH\_1SDV\_20150513T100637\_20150513T100702\_005901\_0079A 1\_E274.SAFE

A listing of the sub-directory shows:

 $$$  ls -1

S1A\_IW\_GRDH\_1SDV\_20150513T100637\_20150513T100702\_005901\_0079A 1\_E274

S1A\_IW\_GRDH\_1SDV\_20150513T100637\_20150513T100702\_005901\_0079A 1\_E274\_OB\_CAL.data

S1A\_IW\_GRDH\_1SDV\_20150513T100637\_20150513T100702\_005901\_0079A 1\_E274\_OB\_CAL.dim

S1A\_IW\_GRDH\_1SDV\_20150513T100637\_20150513T100702\_005901\_0079A 1\_E274\_OB\_CAL\_TF.data

S1A\_IW\_GRDH\_1SDV\_20150513T100637\_20150513T100702\_005901\_0079A 1\_E274\_OB\_CAL\_TF.dim

S1A\_IW\_GRDH\_1SDV\_20150513T100637\_20150513T100702\_005901\_0079A 1\_E274\_OB\_CAL\_TF\_TC.data

S1A\_IW\_GRDH\_1SDV\_20150513T100637\_20150513T100702\_005901\_0079A 1\_E274\_OB\_CAL\_TF\_TC\_DEM.tif

S1A\_IW\_GRDH\_1SDV\_20150513T100637\_20150513T100702\_005901\_0079A 1\_E274\_OB\_CAL\_TF\_TC.dim

S1A\_IW\_GRDH\_1SDV\_20150513T100637\_20150513T100702\_005901\_0079A 1\_E274\_OB\_CAL\_TF\_TC\_GVH.tif

S1A\_IW\_GRDH\_1SDV\_20150513T100637\_20150513T100702\_005901\_0079A 1\_E274\_OB\_CAL\_TF\_TC\_GVV.tif

S1A\_IW\_GRDH\_1SDV\_20150513T100637\_20150513T100702\_005901\_0079A 1\_E274\_OB\_CAL\_TF\_TC\_INC.tif

S1A\_IW\_GRDH\_1SDV\_20150513T100637\_20150513T100702\_005901\_0079A 1\_E274\_OB.data

S1A\_IW\_GRDH\_1SDV\_20150513T100637\_20150513T100702\_005901\_0079A 1\_E274\_OB.dim

The .data and .dim files are in native S1TBX format. The file extensions show the processing that was preformed:

- OB Precise orbit applied
- CAL Calibrated
- TF Terrain Flattening
- TC Terrain Correction

### **5) How it Works:**

The procSentinelRTC\_recipe.py script makes 4 calls to the S1TBX software gpt executable, followed by a conversion of the files from the ENVI format into GeoTIFFs. The steps are as follows:

- 1) Apply precise orbit information to the input file via automatic download gpt Apply-Orbit-File -PcontinueOnFail=true -PorbitType='Sentinel Precise (Auto Download)'
- 2) Radiometrically calibrate the image to Beta0 (the terrain flattening algorithm requires Beta0 input) gpt Calibration -PoutputBetaBand=true -PoutputSigmaBand=false
- 3) Radiometrically "flatten" the image, reducing terrain induced radiometric variations

gpt Terrain-Flattening

- 4) Geometrically correct the image, reducing terrain induced distortions gpt Terrain-Correction -PsaveDEM=true - PsaveProjectedLocalIncidenceAngle=true \ -PmapProjection=EPSG:<UTMCODE> - PpixelSpacingInMeter=<pixsiz>
- **6)** (Optional) View the RTC image in a GIS Program

Note: The Gamma0 file type that the S1TBX RTC process produces is excellent for statistical comparisons, but can appear very dark. To view a lighter version of the image in a GIS environment, see the ASF data recipe ASF\_DataRecipe\_RTC\_Viewing\_Data\_in\_GIS.

## **7) [Link to Sample](https://datapool.asf.alaska.edu/GRD_HD/SA/S1A_IW_GRDH_1SDV_20150513T100637_20150513T100702_005901_0079A1_E274.zip) Granule**

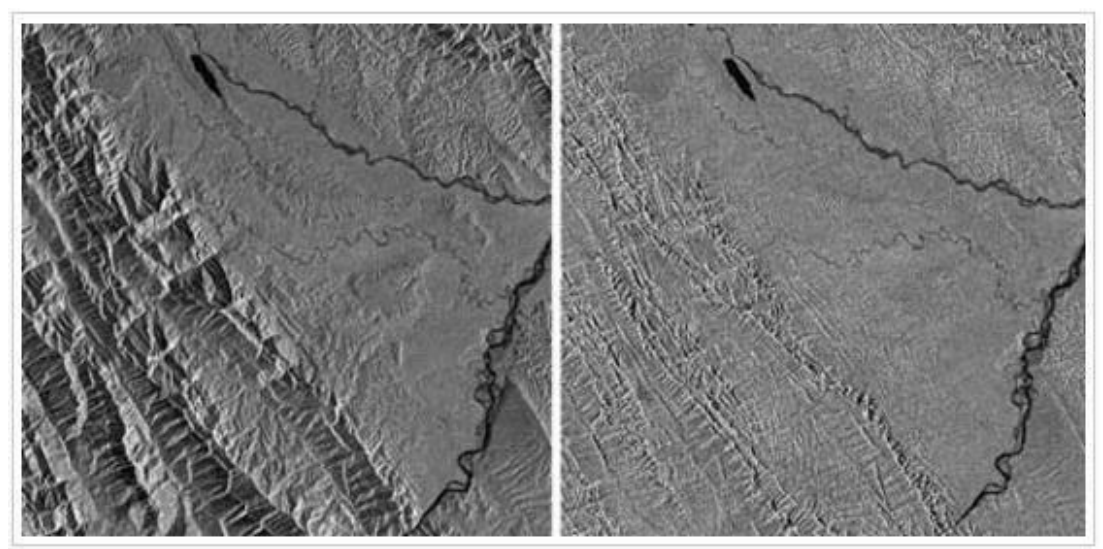

Contains modified Copernicus Sentinel data (2015) processed by ESA

*Before and after: In the uncorrected image (left), mountains in Bolivia appear to be stretched on one side and compressed on the other, and the properties of the land surface are misrepresented. In the RTC image (right), terrain correction has moved pixels, effectively sliding slopes into the correct geometry. Credit left image: Copernicus Sentinel data 2015. Credit right image: ASF DAAC 2016, contains modified Copernicus Sentinel data 2015.*

Click above to download a sample, uncorrected Sentinel-1A granule. The image below uses a detail from the full granule.

## **8) Example Run:**

\$procSentinelRTC\_recipe.py-r30 S1A\_IW\_GRDH\_1SDV\_20150513T100637\_20150513T100702\_005901\_0079A1\_E274.zip

TEM

P No externalDEM file specified  $INFILE =$ /hugeslice/rtc/TOM/SENTINEL\_RTC/JEREMY/SNAP/RECIPE/S1A\_IW\_GRDH\_1SDV\_20150513T100637\_201 50513T100702\_005901\_0079A1\_E274.zip BASENAME = S1A\_IW\_GRDH\_1SDV\_20150513T100637\_20150513T100702\_005901\_0079A1\_E274 TDIR =/hugeslice/rtc/TOM/SENTINEL\_RTC/JEREMY/SNAP/RECIPE DEM =None CLEANUP=False PIXEL SIZE = 30 Outputdirectory:TEMP /hugeslice/rtc/TOM/SENTINEL\_RTC/JEREMY/SNAP/RECIPE/TEMP/S1A\_IW\_GRDH\_1SDV\_20150513T10063 7\_20150513T100702\_005901\_0079A1\_E274

unzip

/hugeslice/rtc/TOM/SENTINEL\_RTC/JEREMY/SNAP/RECIPE/S1A\_IW\_GRDH\_1SDV\_20150513T100637\_201 50513T100702\_005901\_0079A1\_E274.zip Foundmax\_lonof-66.9374071361 Foundmin\_lonof-69.6499055523 Foundcenter\_lonof-68.2936563442 Found UTM zone of 19 Found central meridian of -69 Foundmax\_latof-13.1862294574 Foundmin\_latof-15.2283333913 Foundcenter\_latof-14.2072814244 Found hemisphere of S Applying Precise Orbit file /home/talogan/snap/bin/gpt Apply-Orbit-File -t /hugeslice/rtc/TOM/SENTINEL\_RTC/JEREMY/SNAP/RECIPE/S1A\_IW\_GRDH\_1SDV\_20150513T100637\_201 50513T100702\_005901\_0079A1\_E274/S1A\_IW\_GRDH\_1SDV\_20150513T100637\_20150513T100702\_005 901\_0079A1\_E274\_OB-PcontinueOnFail="true"-PorbitType='Sentinel Precise(Auto Download)' /hugeslice/rtc/TOM/SENTINEL\_RTC/JEREMY/SNAP/RECIPE/S1A\_IW\_GRDH\_1SDV\_20150513T100637\_201 50513T100702\_005901\_0079A1\_E274.zip S1A\_IW\_GRDH\_1SDV\_20150513T100637\_20150513T100702\_005901\_0079A1\_E274\_OB.dim Time to fix orbit: 150.0 ApplyingCalibration S1A\_IW\_GRDH\_1SDV\_20150513T100637\_20150513T100702\_005901\_0079A1\_E274\_OB\_CAL.dim Time to calibrate: 81.0 Applying Terrain Flattening -- Thiswilltake some time /home/talogan/snap/bin/gpt Terrain-Flattening -t /hugeslice/rtc/TOM/SENTINEL\_RTC/JEREMY/SNAP/RECIPE/TEMP/S1A\_IW\_GRDH\_1SDV\_20150513T10063 7\_20150513T100702\_005901\_0079A1\_E274/S1A\_IW\_GRDH\_1SDV\_20150513T100637\_20150513T10070 2\_005901\_0079A1\_E274\_OB\_CAL\_TF-Ssource=/hugeslice/rtc/TOM/SENTINEL\_RTC/JEREMY/SNAP/RECIPE/TEMP/S1A\_IW\_GRDH\_1SDV\_201505 13T100637\_20150513T100702\_005901\_0079A1\_E274/S1A\_IW\_GRDH\_1SDV\_20150513T100637\_201505 13T100702\_005901\_0079A1\_E274\_OB\_CAL.dim -PdemName="SRTM 1Sec HGT" S1A\_IW\_GRDH\_1SDV\_20150513T100637\_20150513T100702\_005901\_0079A1\_E274\_OB\_CAL\_TF.dim Time to terrain flatten: 870.0 Applying Terrain Correction -- Thiswilltake some time /home/talogan/snap/bin/gpt Terrain-Correction -t /hugeslice/rtc/TOM/SENTINEL\_RTC/JEREMY/SNAP/RECIPE/TEMP/S1A\_IW\_GRDH\_1SDV\_20150513T10063 7\_20150513T100702\_005901\_0079A1\_E274/S1A\_IW\_GRDH\_1SDV\_20150513T100637\_20150513T10070 2\_005901\_0079A1\_E274\_OB\_CAL\_TF\_TC - Ssource=/hugeslice/rtc/TOM/SENTINEL\_RTC/JEREMY/SNAP/RECIPE/TEMP/S1A\_IW\_GRDH\_1SDV\_201505 13T100637\_20150513T100702\_005901\_0079A1\_E274/S1A\_IW\_GRDH\_1SDV\_20150513T100637\_201505 13T100702\_005901\_0079A1\_E274\_OB\_CAL\_TF.dim -PsaveDEM=true -PsaveLocalIncidenceAngle=true -PsaveProjectedLocalIncidenceAngle=true -PpixelSpacingInMeter=30 -PmapProjection=EPSG:32719 PdemName="SRTM1SecHGT" S1A\_IW\_GRDH\_1SDV\_20150513T100637\_20150513T100702\_005901\_0079A1\_E274\_OB\_CAL\_TF\_TC.dim Time to terrain correct: 272.0 Writing output file GVV Writing output file GVH Writing output file INC Writing output file DEM Time to export: 17.0 Totalprocessing time: 1390.0